# **Il Portale Istituzioni**

Le scuole possono iscrivere gruppi di studenti e studentesse o anche singoli/e candidati/e agli esami di certificazione del Goethe-Institut **sul portale dedicato**.

(*Invece alunni/e che desiderano iscriversi come privatisti/e, ossia non tramite la scuola, potranno registrarsi autonomamente tramite il Webshop per Ragazzi*).

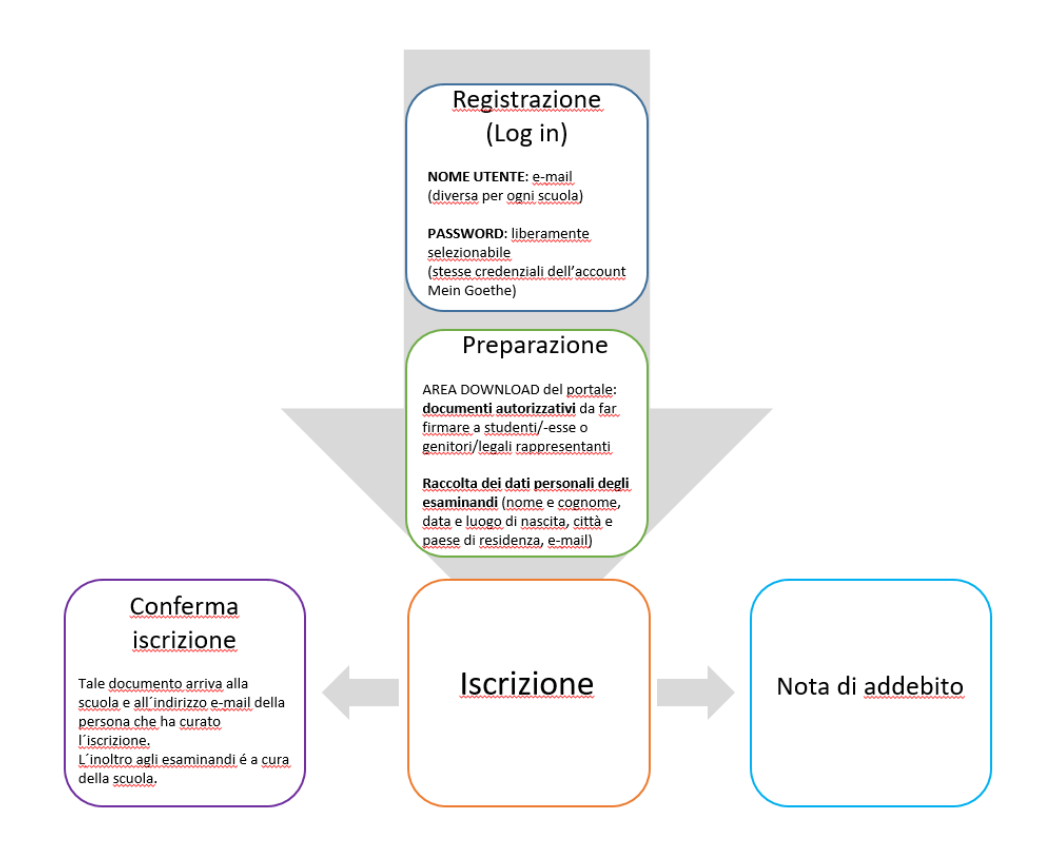

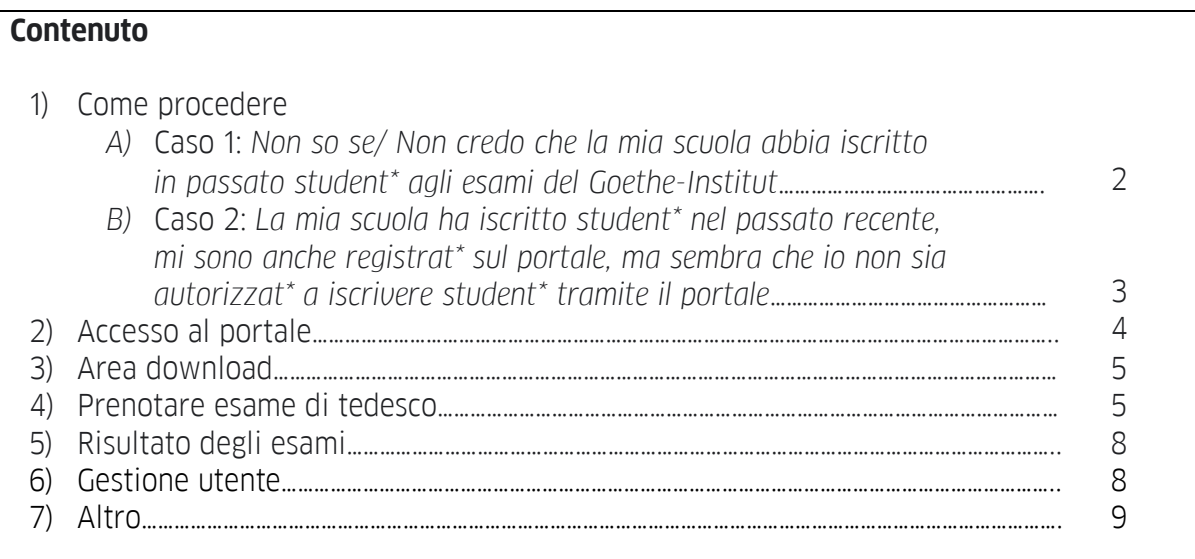

*Iscrizione di studenti/studentesse agli esami di certificazione del Goethe-Institut tramite la scuola*

# **1) COME PROCEDERE**

## **A) Caso 1:** *Non so se/ Non credo che la mia scuola abbia iscritto in passato student\* agli esami del Goethe-Institut*

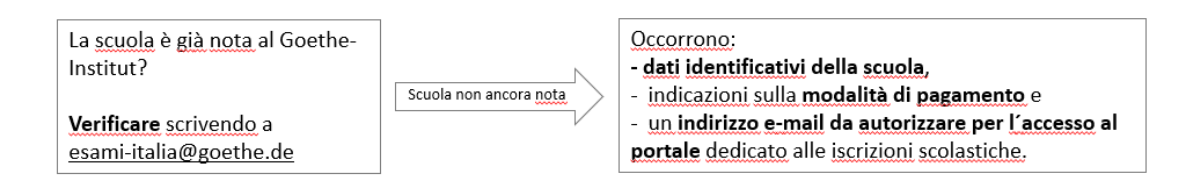

In questo caso bisogna dapprima chiarire se la scuola sia già presente nella banca dati del Goethe-Institut, scrivendo a [esami-italia@goethe.de.](mailto:esami-italia@goethe.de)

Se per il Goethe-Institut la scuola fosse nuova, occorreranno i dati seguenti per l'inserimento:

- Nome (della scuola)
- Indirizzo postale completo di civico e CAP
- Contatti istituzionali (telefono ed e-mail)
- Codici meccanografico e fiscale

Occorre altresì un'indicazione su come si desidera che venga gestito il pagamento, scegliendo tra PAGAMENTO TRAMITE PARTECIPANTE (le richieste di saldo saranno inviate direttamente agli studenti agli indirizzi e-mail che si indicheranno all'atto della registrazione dei partecipanti; questa variante comporta di norma un minore lavoro amministrativo per le segreterie scolastiche) o PAGAMENTO TRAMITE SCUOLA (la scuola riceverà una richiesta di saldo complessivo).

Infine, occorre indicare un indirizzo e-mail da associare in modo univoco con la scuola e che servirà come credenziale d'accesso al portale dedicato alle iscrizioni scolastiche.

*Attenzione: Gli/le insegnanti che prestano servizio in diverse scuole, per registrarsi avranno bisogno di un indirizzo e-mail diverso per ciascuna scuola.*

*Iscrizione di studenti/studentesse agli esami di certificazione del Goethe-Institut tramite la scuola*

# **B) Caso 2:** *La mia scuola ha iscritto student\* nel passato recente, mi sono anche registrat\* sul portale, ma sembra che io non sia autorizzat\* a iscrivere student\* tramite il portale*

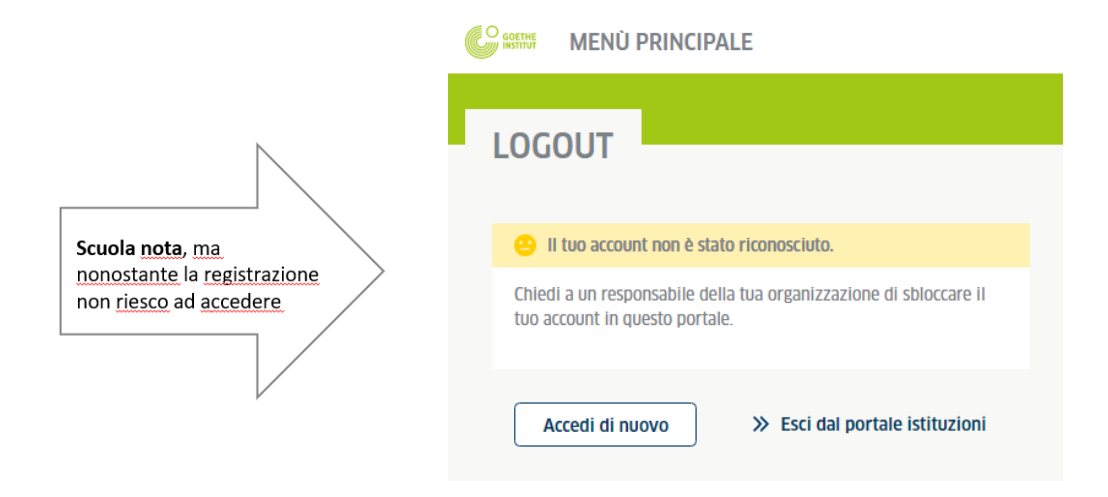

Per accedere al portale Istituzioni la registrazione non è sufficiente per l'accesso; occorre anche che il proprio indirizzo e-mail sia connesso in modo univoco alla scuola per la quale si intende curare l'iscrizione. La connessione può essere stabilita da un\* collega che già iscrive student\* per questa scuola nel portale Istituzioni. È sufficiente che lui/lei entri con il proprio profilo nell'area GESTIONE UTENTE (vedi p.8) e inserisca l'indirizzo e-mail tra gli autorizzati all'accesso (in alternativa si può chiedere l'inserimento anche a [esami](mailto:esami-italia@goethe.de)[italia@goethe.de\)](mailto:esami-italia@goethe.de).

*Attenzione: Gli/le insegnanti che prestano servizio in diverse scuole, per registrarsi avranno bisogno di un indirizzo e-mail diverso per ciascuna scuola.*

*Iscrizione di studenti/studentesse agli esami di certificazione del Goethe-Institut tramite la scuola*

Di seguito sono illustrati diversi aspetti del portale Istituzioni.

# **2) [ACCESSO AL PORTALE ISTITUZIONI](https://login.goethe.de/cas/login?service=https://www.goethe.de/coe/cas-company%3Fcoeintid%3D8669084f-406a-4814-82af-a752b69ac07b&renew=true&locale=it)**

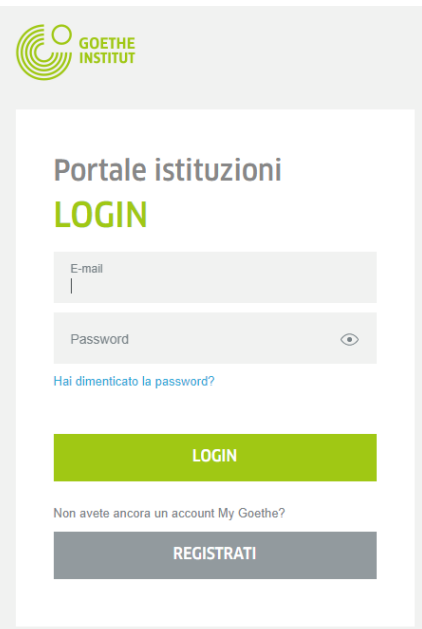

IT: <https://www.goethe.de/coe/company?lang=it> DE: <https://www.goethe.de/coe/company?lang=de>

L'**accesso al portale Istituzioni** è regolato. L'utente dev'essere registrato e l'e-mail scelta dev'essere connessa alla scuola per la quale si cura l'iscrizione (tramite un\* collega o da [esami](mailto:esami-italia@goethe.de)[italia@goethe.de,](mailto:esami-italia@goethe.de) vedi p.3 e p.8).

*Attenzione: Gli/le insegnanti che prestano servizio in diverse scuole, per registrarsi avranno bisogno di un indirizzo e-mail diverso per ciascuna scuola.*

## **Accedere o registrarsi**

Chi ha già un account *Mein Goethe* associato all'indirizzo e-mail destinato all'accesso al portale Istituzioni, effettua il *Login* sul portale Istituzioni con le stesse credenziali.

- **Chi NON ha un account** *Mein Goethe* associato all'indirizzo e-mail utilizzato deve: - *Seguire la procedura di registrazione cliccando su REGISTRATI e poi confermare l'intento di registrazione* **tramite click su un link** che il sistema invierà alla e-mail indicata.
- Inserire i propri dati personali al primo accesso (dopo il Log in);

Il portale consente di **selezionare la lingua di visualizzazione** (in alto a destra) ed è suddiviso in **quattro aree operative**:

*Iscrizione di studenti/studentesse agli esami di certificazione del Goethe-Institut tramite la scuola*

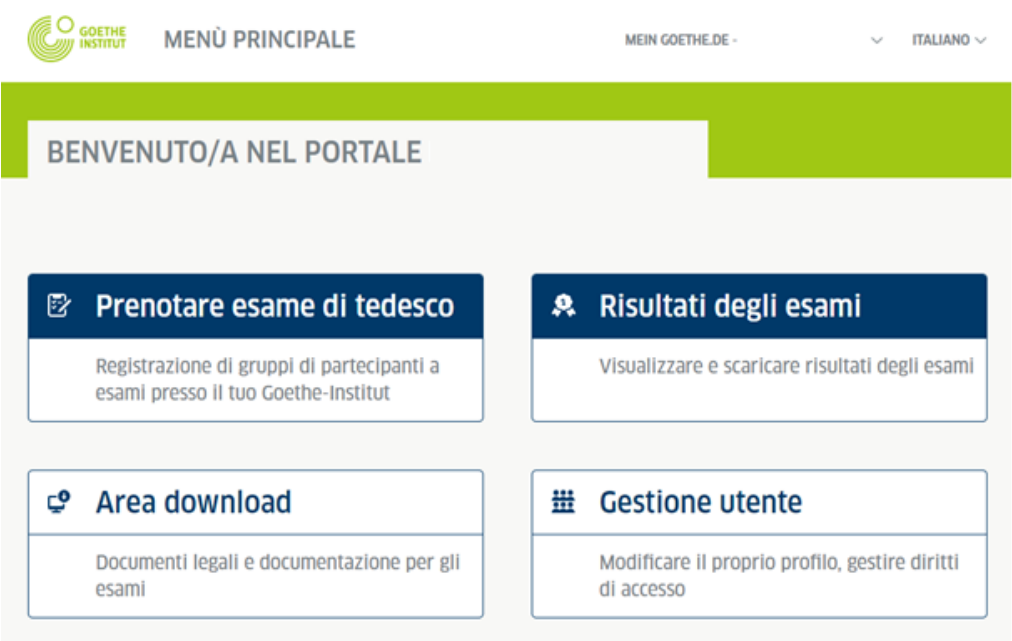

# **3) AREA DOWNLOAD**

In questa sezione sono disponibili diversi documenti che riguardano la direttiva europea sul trattamento dei dati personali, da scaricare e compilare prima dell'iscrizione agli esami. Più precisamente:

- Il **regolamento d'esame** e le **norme di svolgimento**, di cui i/le candidati/e devono essere a conoscenza prima di sostenere la prova.
- Il **modulo: dichiarazione di consenso protezione dei dati**\*, che deve essere firmato dagli/dalle iscritti/e o in caso di minori dai genitori o altro legale rappresentante.
- Il **modulo:** *delega partecipante\*,* che abilita la scuola all'iscrizione e deve essere compilato solo nel caso in cui i/le candidati/e versino la quota d'iscrizione direttamente al Goethe-Institut (e non alla scuola).
- Il **modulo: candidati con esigenze specifiche,** che dovrà pervenire tempestivamente alla sede d'esame scelta e in copia a esami-italia@goethe.de per permettere il rispetto di esigenze specifiche.

\**Questi documenti non devono essere trasmessi al Goethe-Institut, ma dovranno essere archiviati e conservati dalla scuola per dieci anni.*

## **4) PRENOTARE ESAME DI TEDESCO**

Saranno visibili tutte le date d'esame disponibili. Si potrà filtrare per periodo (data), livello e luogo.

*Iscrizione di studenti/studentesse agli esami di certificazione del Goethe-Institut tramite la scuola*

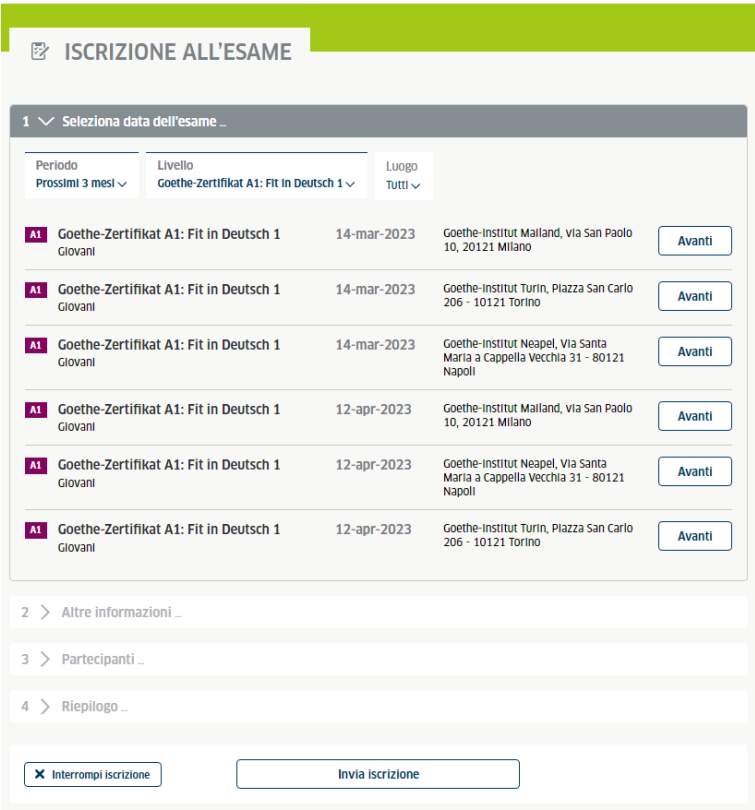

Dopo aver cliccato sull'esame desiderato, bisognerà inserire il numero di candidati/e da iscrivere (tale numero, se necessario, potrà essere successivamente modificato):

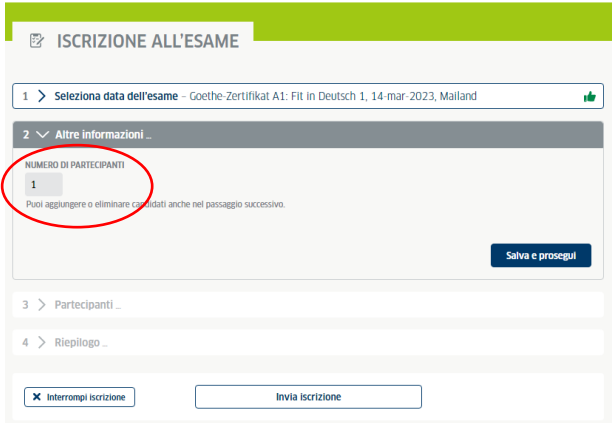

Come prossimo passo si dovranno inserire i dati degli studenti e delle studentesse.

Qualora l'insegnante conosca il codice cliente degli studenti e delle studentesse da iscrivere, basterà inserire solo il loro codice cliente e la loro data di nascita ed il sistema li/ le riconoscerà automaticamente. Si prega di fare attenzione a non scambiare nome e cognome.

*Attenzione: in questa sezione è necessario inserire l'indirizzo e-mail degli studenti e delle studentesse (per minori: dei genitori o altri legali rappresentanti) e non quello degli/delle insegnanti! Qualora il sistema avesse in memoria un indirizzo validato, non sarà possibile modificarlo. In tal caso contattare [esami-italia@goethe.de](mailto:esami-italia@goethe.de) per richiedere la modifica in seguito all'iscrizione ultimata.*

*Iscrizione di studenti/studentesse agli esami di certificazione del Goethe-Institut tramite la scuola*

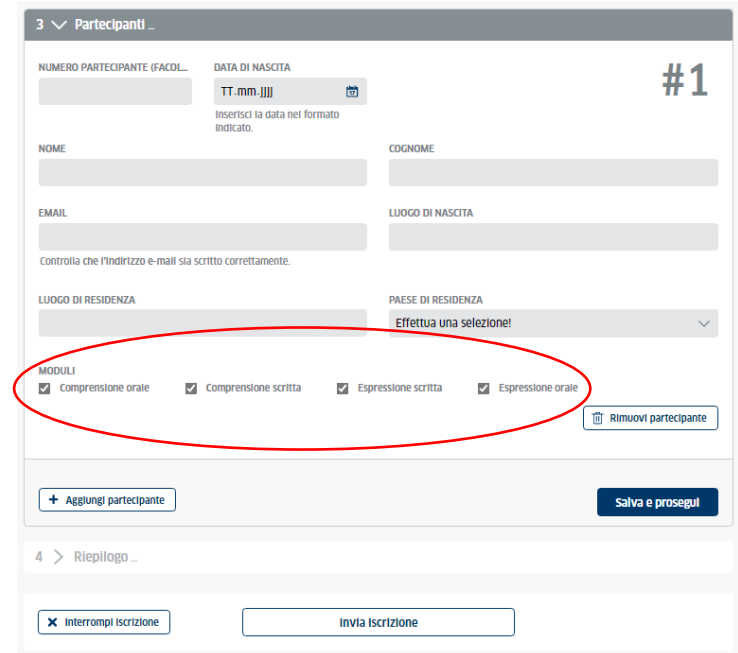

Per gli **esami modulari** (B1J e B2J) selezionare i moduli desiderati.

A questo punto apparirà un riepilogo della prenotazione ed a seguire il consenso al trattamento dei dati personali. Per concludere l'iscrizione bisognerà confermarla e dopo un paio di giorni riceverete dal Goethe-Institut la conferma della prenotazione.

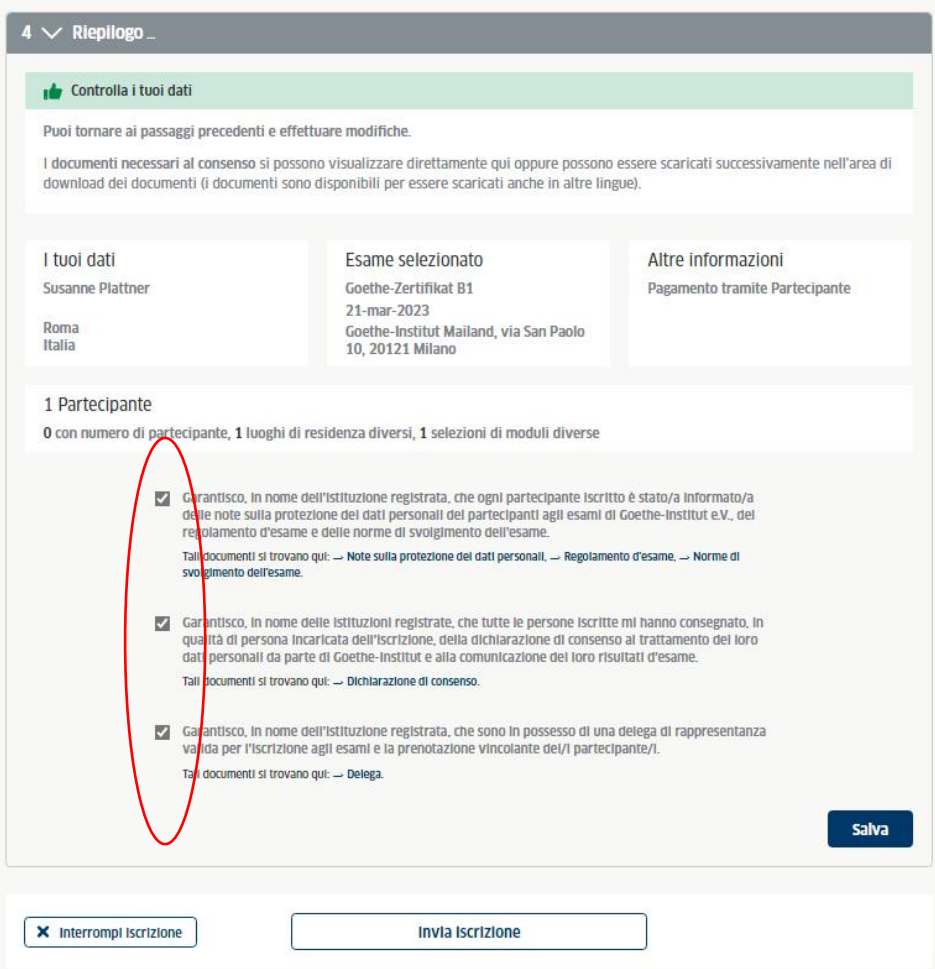

*Iscrizione di studenti/studentesse agli esami di certificazione del Goethe-Institut tramite la scuola*

## **5) RISULTATI DEGLI ESAMI**

In questa sezione gli/le insegnanti avranno la possibilità di visionare e scaricare i risultati degli esami filtrando per periodo (data) e livello, se occorre.

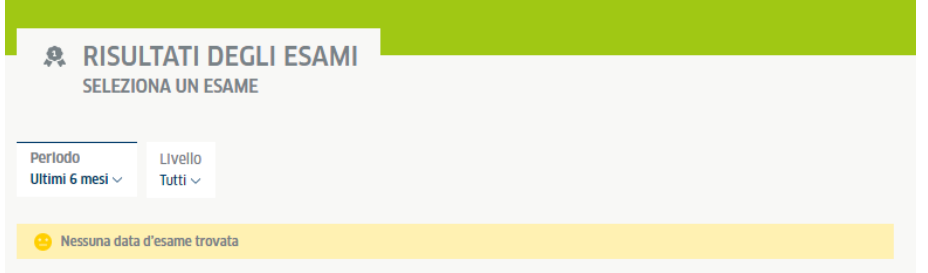

Gli studenti e le studentesse potranno prenderne visione accedendo al portale *Mein Goethe*, a cui devono prima registrarsi.

## **6) GESTIONE UTENTE**

In questa sezione vengono gestiti i dati del proprio profilo (*Il tuo account*) ed eventualmente le autorizzazioni a terzi per poter accedere a loro volta al Portale Istituzioni per la stessa scuola (*Colleghi/e*). Solo chi è amministratore del profilo (admin) potrà inserire o cancellare colleghi e colleghe dall' elenco del personale autorizzato.

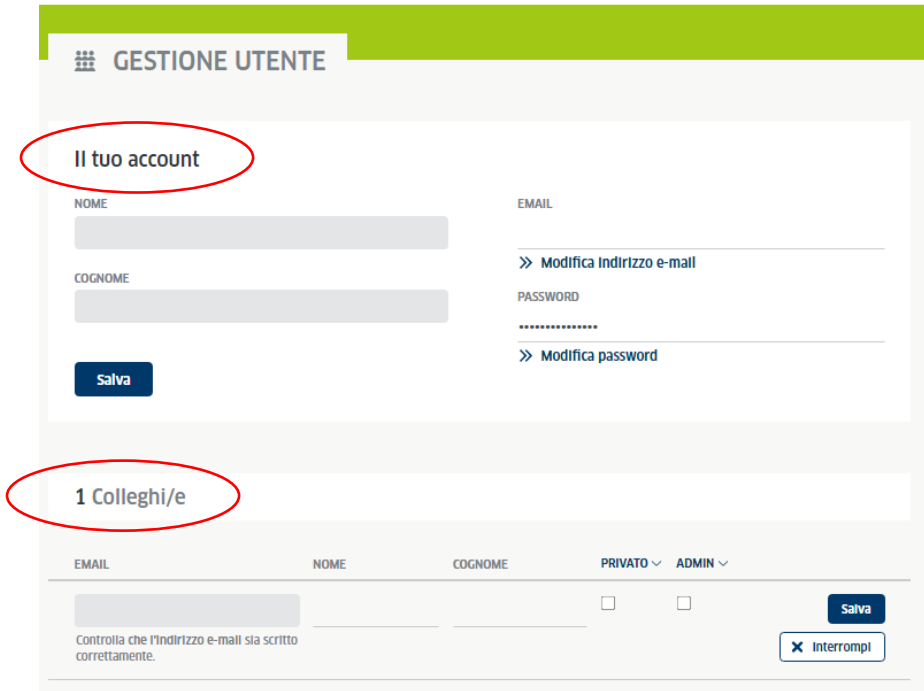

Per aggiungere una persona occorrerà inserire il suo **indirizzo e-mail** ed eventualmente spuntare, in base alle autorizzazioni che si desiderano attribuire, le opzioni privato e admin:

*Iscrizione di studenti/studentesse agli esami di certificazione del Goethe-Institut tramite la scuola*

- **privato**: *senza spunta* la persona potrà visualizzare i risultati degli esami di certificazione di tutti/e gli/le studenti/studentesse della scuola.
	- *con spunta* potrà visualizzare solo i risultati degli/delle studenti/studentesse che ha personalmente iscritto.
- **admin**: *senza spunta* la persona potrà solamente accedere al portale e iscrivere studenti/studentesse per la scuola.
	- *con spunta* la persona potrà anche gestire le autorizzazioni a terzi di cui sopra, dunque aggiungere o cancellare colleghi e colleghe dal profilo.

# **7) ALTRO**

Le **conferme di prenotazione** saranno inviate sia all'indirizzo e-mail della scuola che a quello della persona che ha curato l'iscrizione. L'eventuale inoltro di tale documento ai candidati ed alle candidate d'esame sarà quindi a cura della scuola/ persona che ha curato l'iscrizione.

Per le scuole che hanno optato per il PAGAMENTO TRAMITE PARTECIPANTE, le **note di addebito** per gli esami prenotati saranno inviate agli indirizzi e-mail dei partecipanti. La scadenza per il pagamento della quota d'iscrizione è 14gg prima della data d'esame. Si ricorda che tale modalità è favorita in quanto comporta un minore lavoro amministrativo anche per le segreterie scolastiche.

Per le scuole che hanno optato per il PAGAMENTO TRAMITE SCUOLA, le **note di addebito** saranno inviate alla scuola entro la fine del mese successivo alla data dell'esame (es.: la fattura per un esame in data 5 maggio arriva alla scuola entro la fine di giugno). Il pagamento dovrà avvenire entro 14 gg dalla ricezione della nota di addebito.